## Jak sprawdzić moją grupę kaucyjną

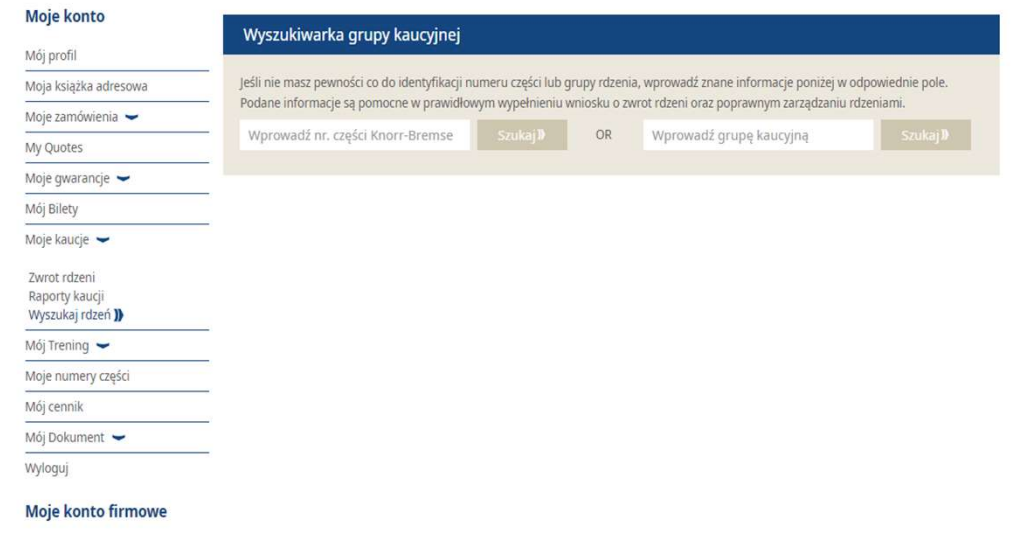

- Zaloguj się do Twojego konta użytkownika → Zaloguj się do Twojego konta użytkownika →<br>Przejdź do "Moje konto" → Po lewej stronie<br>przejdź "Moje Kaucje" → "Wyszukaj Rdzeń"<br>**Wprowadź numer części Knorr-Bremse**<br>lub **wprowadź grupę kaucyjną** Zaloguj się do Twojego konta użytkownika →<br>Przejdź do "Moje konto" → Po lewej stronie<br>przejdź "Moje Kaucje" → "Wyszukaj Rdzeń"<br>**Wprowadź numer części Knorr-Bremse**<br>lub **wprowadź grupę kaucyjną**<br>Następnie kliknij "Szukaj" ■ Zaloguj się do Twojego konta użytkownika →<br>Przejdź do "Moje konto" → Po lewej stronie<br>przejdź "Moje Kaucje" → "Wyszukaj Rdzeń"<br>■ **Wprowadź numer części Knorr-Bremse**<br>lub **wprowadź grupę kaucyjną**<br>■ Następnie kliknij "S
- Wprowadź numer części Knorr-Bremse lub wprowadź grupę kaucyjną
- 

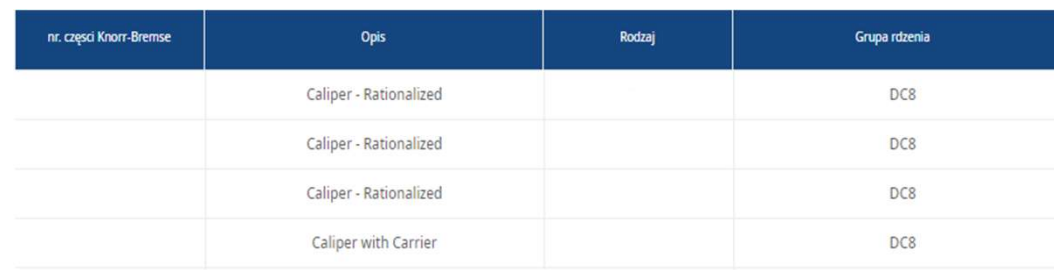

- Następnie pojawi się tabela z:
	- − Numerem części Knorr-Bremse
	- − Opisem
	- − Rodzajem
	- − Grupa kaucyjna

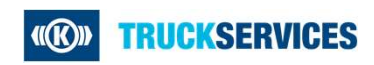

Moi użytkownicy -